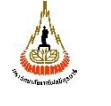

มหาวิทยาลัยเทคโนโลยีสุรนารี | วันที่บังคับใช้ : พาราช พาราช พาราช พน้าที่ : 1 จาก 10

คู่มือการปฏิบัติงาน : งานบริการ Boffice E-Meeting ระบบประชุม ออนไลน์ หน่วยงาน ศูนย์คอมพิวเตอร์ รหัสเอกสาร : SOP\_CCS\_A0041,A0042,A0043 แก้ไขครั้งที่ : 01

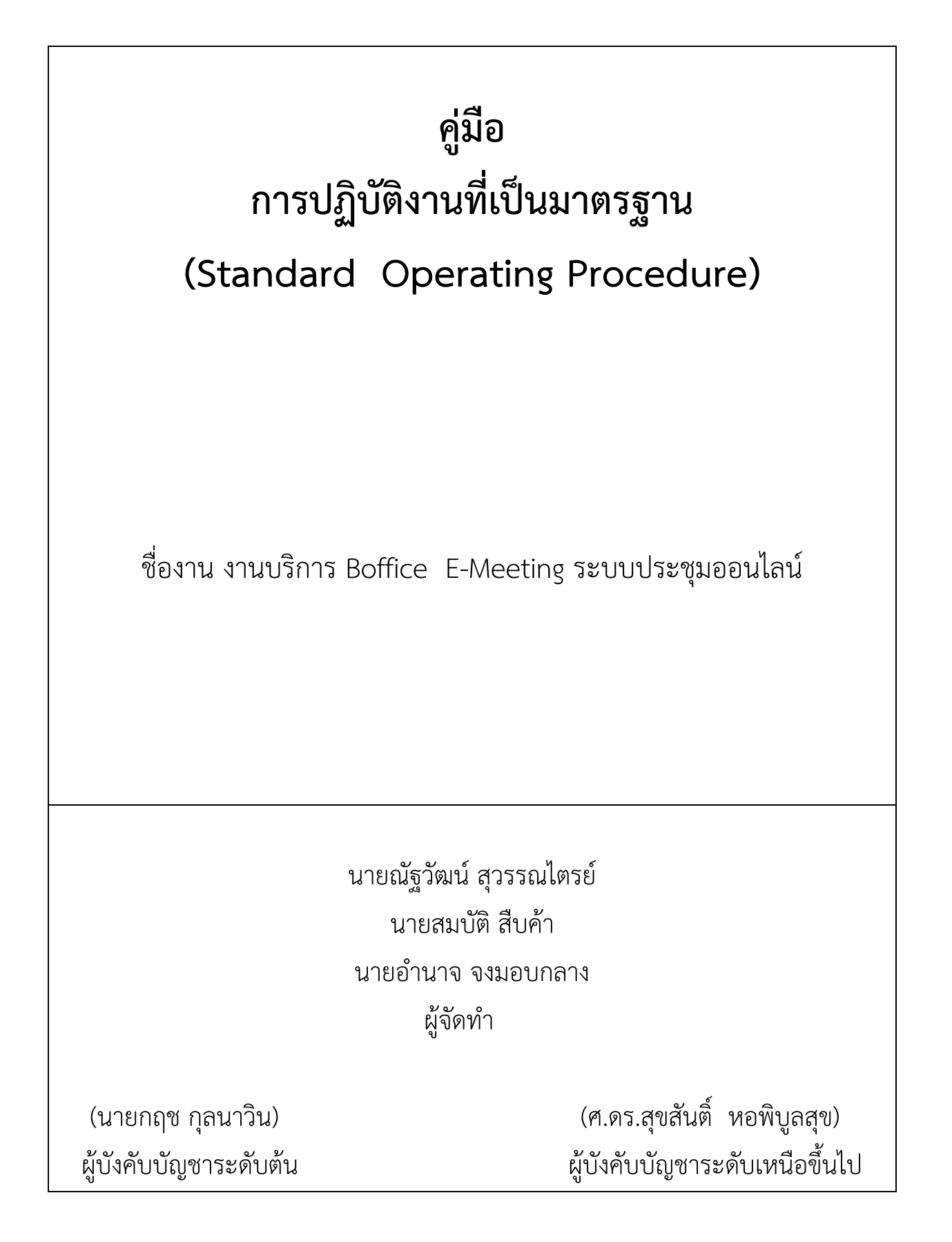

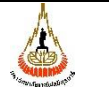

หน่วยงาน ศูนย์คอมพิวเตอร์ <mark>ร</mark>ห้ มหาวิทยาลัยเทคโนโลยีสุรนารี  $\boxed{\tilde{\v n}}$ 

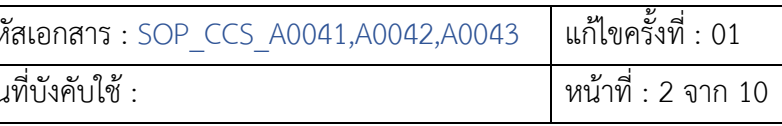

# **สารบัญ**

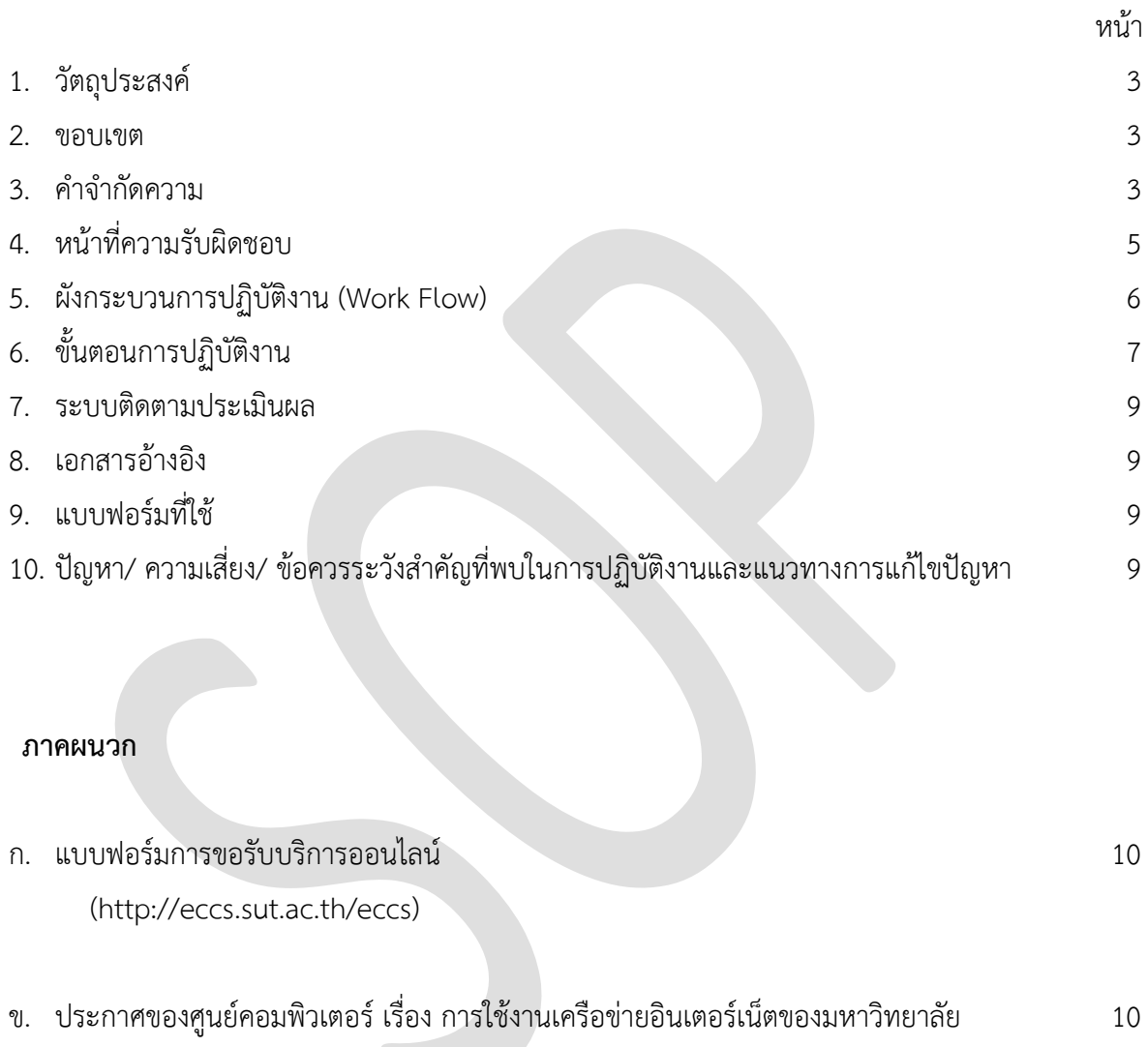

(http://ccs.sut.ac.th)

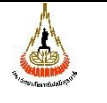

หน่วยงาน ศูนย์คอมพิวเตอร์ รหัสเอกสาร : SOP\_CCS\_A0041,A0042,A0043 แก้ไขครั้งที่ : 01 มหาวิทยาลัยเทคโนโลยีสุรนารี | วันที่บังคับใช้ : พานาม พานาม พน้าที่ : 3 จาก 10

# **1. วัตถุประสงค์**

1.1 เพื่อให้ศนย์คอมพิวเตอร์ มีการจัดค่มือการปฏิบัติงานที่ชัดเจน อย่างเป็นลายลักษณ์อักษร ที่แสดง ถึงรายละเอียดขั้นตอนการปฏิบัติงานของหน่วยงาน และสร้างมาตรฐานการปฏิบัติงานที่มุ่งไปสู่การบริหาร คุณภาพทั่วทั้งองค์กรอย่างมีประสิทธิภาพ เกิดผลงานที่ได้มาตรฐานเป็นไปตามเป้าหมาย ได้ผลิตผลหรือการ ้บริการที่มีคุณภาพ และบรรลุข้อกำหนดที่สำคัญของกระบวนการ

1.2 เพื่อเป็นหลักฐานแสดงวิธีการทำงานที่สามารถถ่ายทอดให้กับผู้เข้ามาปฏิบัติงานใหม่ พัฒนาให้ การท างานเป็นมืออาชีพ และใช้ประกอบการประเมินผลการปฏิบัติงานของบุคลากร รวมทั้งแสดงหรือเผยแพร่ ให้กับบุคคลภายนอก หรือผู้ใช้บริการ ให้สามารถเข้าใจและใช้ประโยชน์จากคู่มือการปฏิบัติงานที่มีอยู่เพื่อขอการ รับบริการที่ตรงกับความต้องการ

### **2. ขอบเขต**

ขั้นตอนการดำเนินงานนี้ครอบคลุมการให้บริการระบบเครือข่ายไร้สาย ฝ่ายโครงสร้างพื้นฐานและ บริการคอมพิวเตอร์ Web Application ศูนย์คอมพิวเตอร์

### **3. ค าจ ากัดความ**

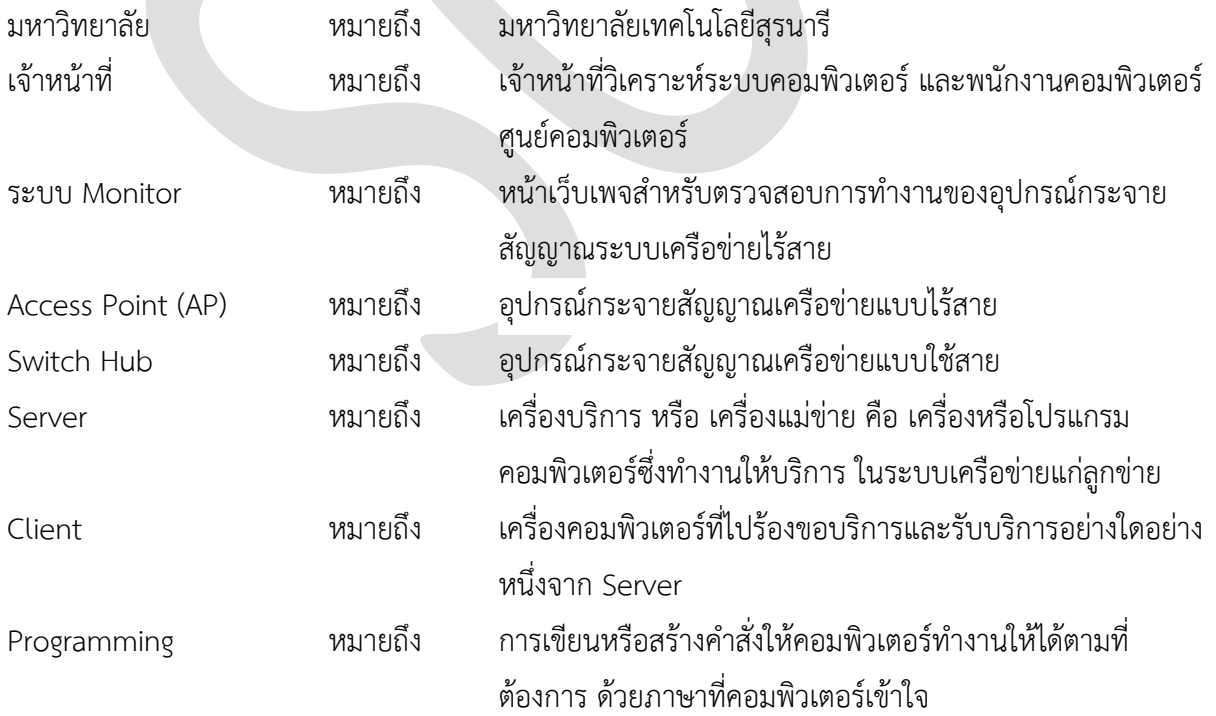

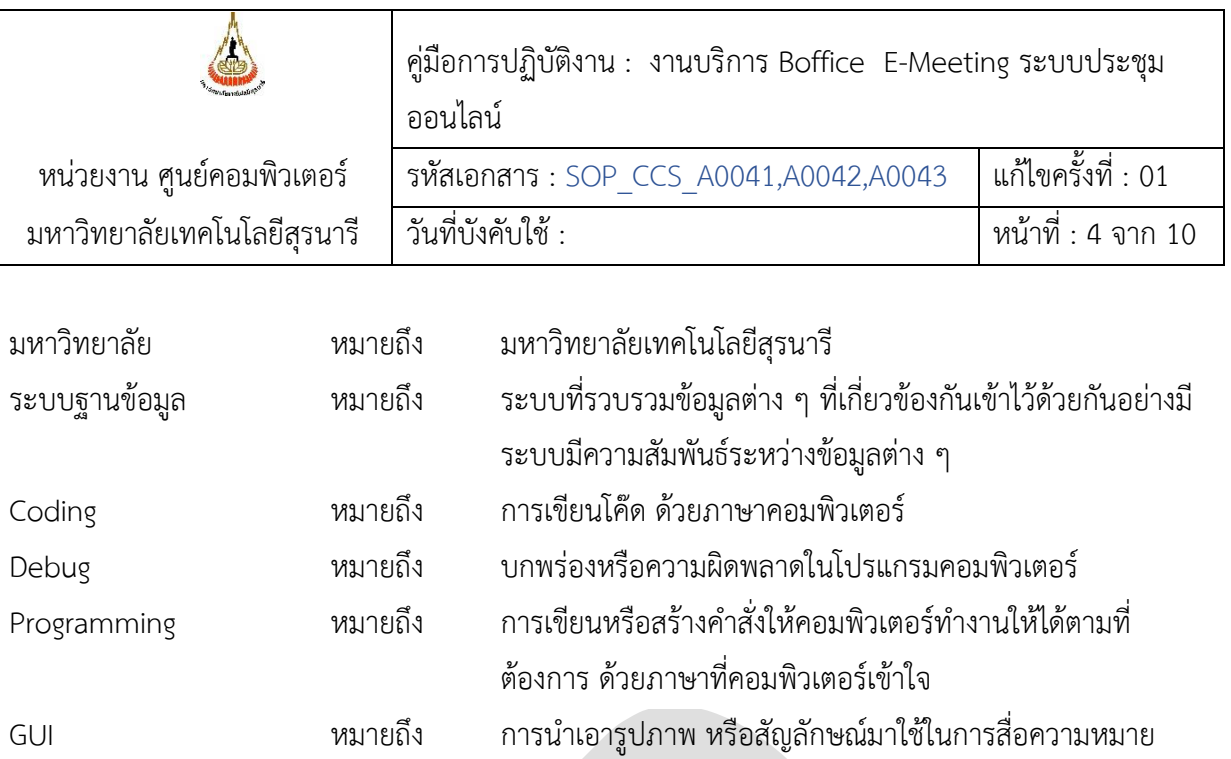

ระหว่างผู้ใช้ กับตัวโปรแกรม

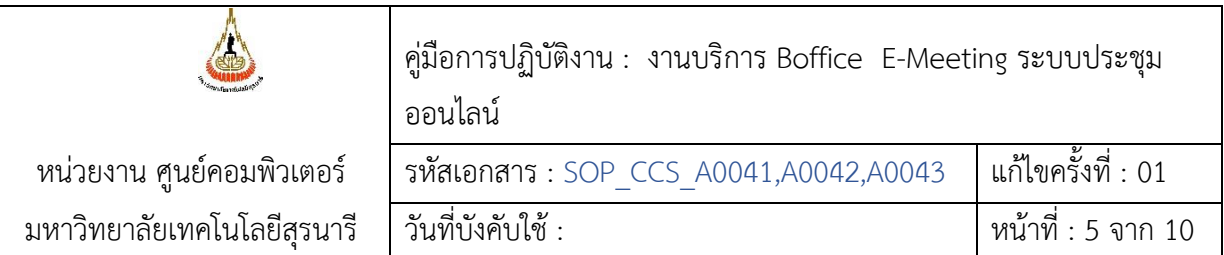

# **4. หน้าที่ความรับผิดชอบ**

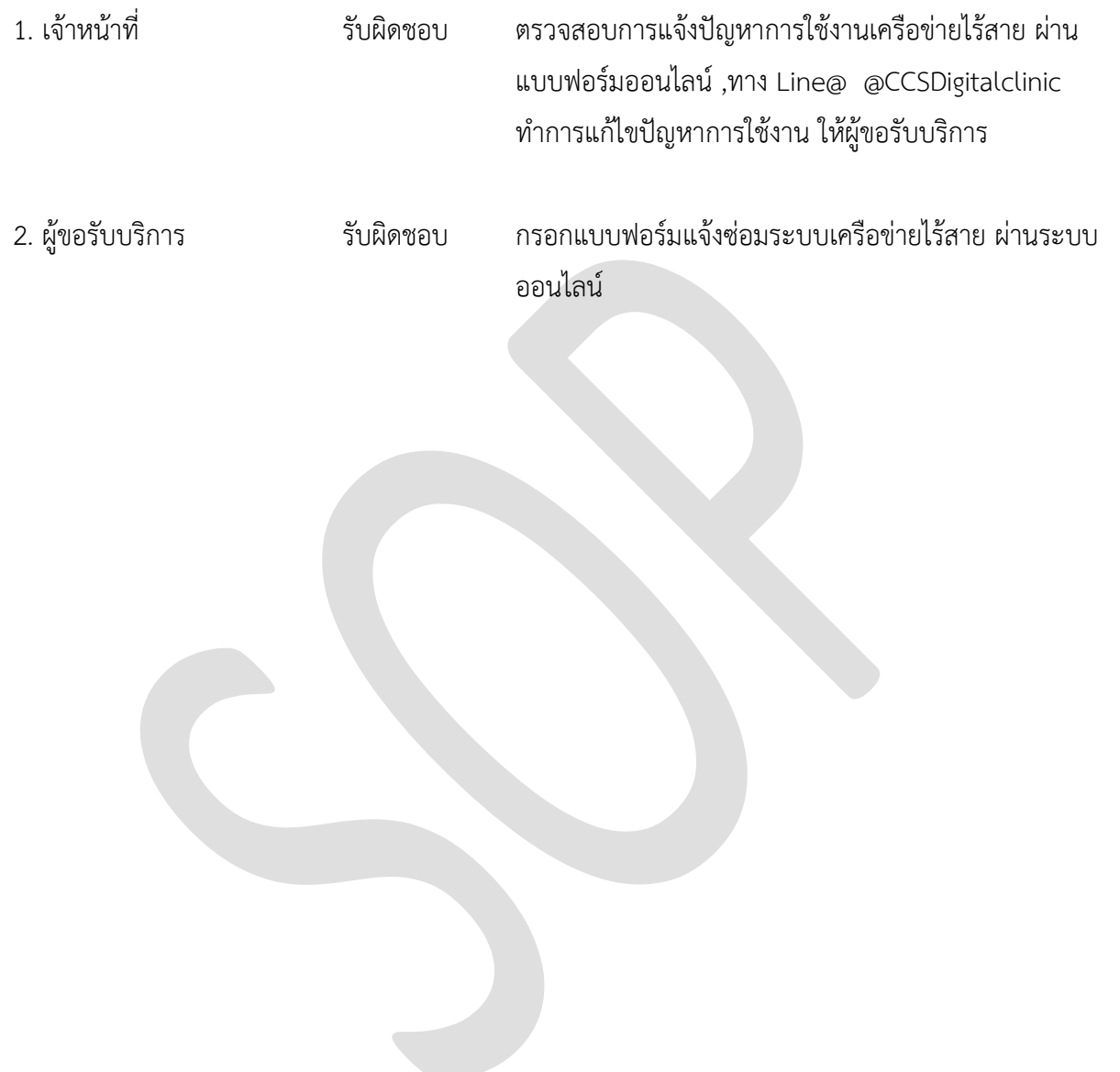

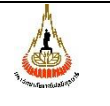

หน่วยงาน ศูนย์คอมพิวเตอร์ รหัสเอกสาร : SOP\_CCS\_A0041,A0042,A0043 แก้ไขครั้งที่ : 01 มหาวิทยาลัยเทคโนโลยีสุรนารี วันที่บังคับใช้ : พระพระพระพระพระพระพรรค์ หน้าที่ : 6 จาก 10

# **5. แผนผังการปฏิบัติงาน Work Flow**

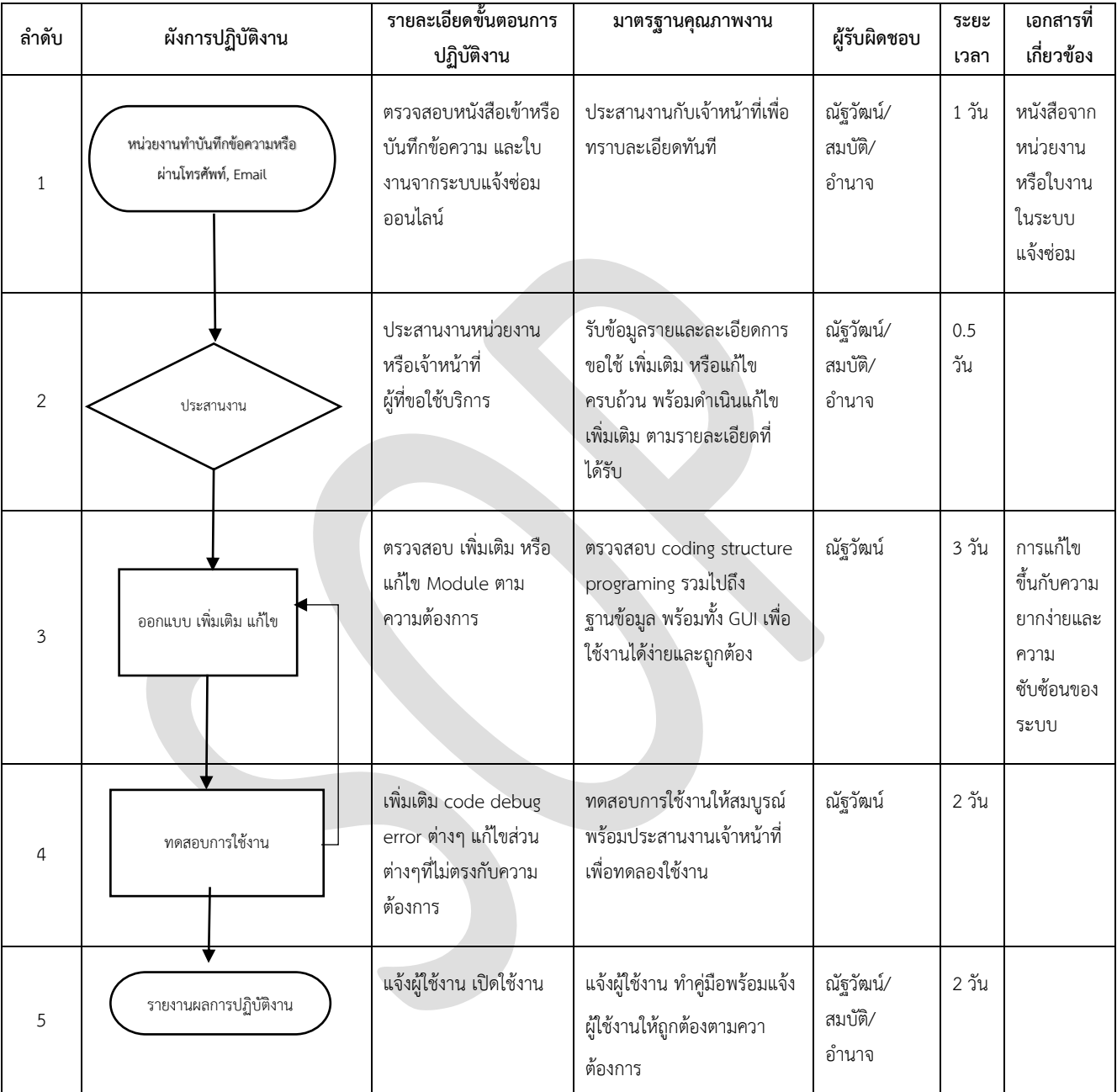

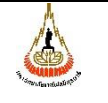

หน่วยงาน ศูนย์คอมพิวเตอร์ รหัสเอกสาร : SOP\_CCS\_A0041,A0042,A0043 แก้ไขครั้งที่ : 01 มหาวิทยาลัยเทคโนโลยีสุรนารี | วันที่บังคับใช้ : พานาคม พานาคม หน้าที่ : 7 จาก 10

# **6. ขั้นตอนการปฏิบัติงาน**

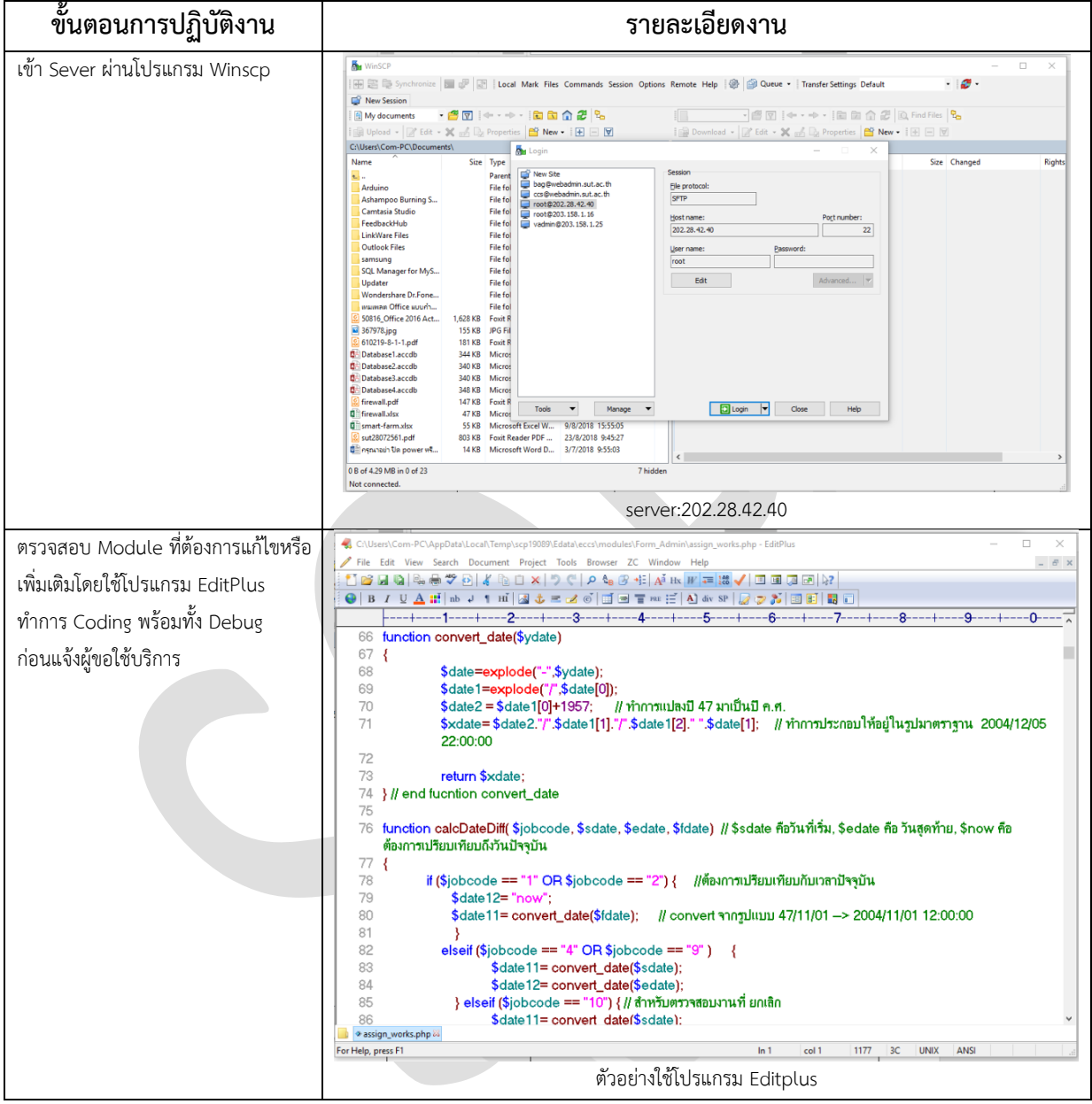

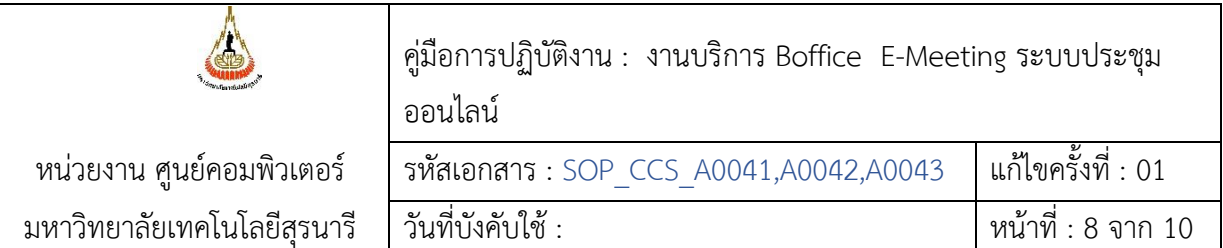

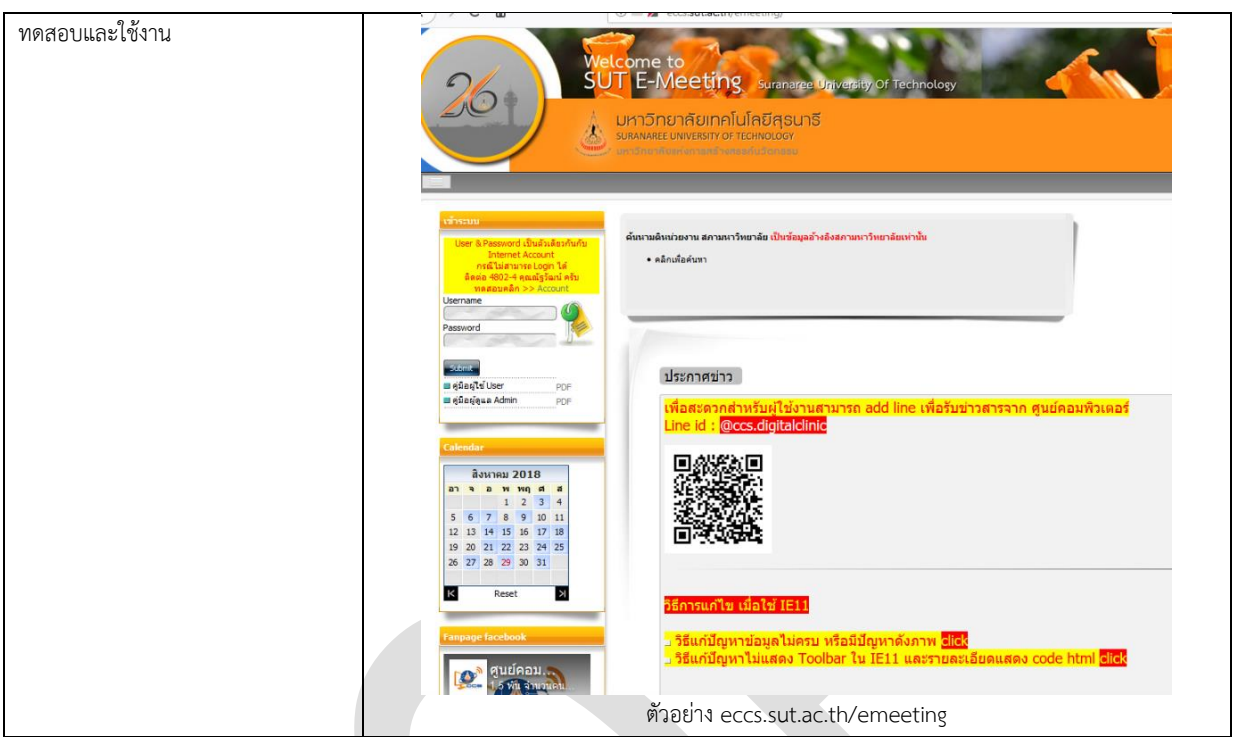

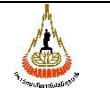

### **7. ระบบติดตามประเมินผล**

7.1 ติดตามการดำเนินการจัดทำคู่มือการปฏิบัติงานที่เป็นมาตรฐาน ให้เป็นไปอย่างมีประสิทธิภาพ โดยคณะทำงานตรวจสอบภายในประจำหน่วยงาน (Internal Auditor)

7.2 ติดตามตรวจสอบ และประเมินผลการนำคู่มือการปฏิบัติงานไปใช้ โดยหน่วยตรวจสอบภายใน

7.3 Client สามารถเชื่อมต่อเครือข่ายอินเตอร์เน็ตของมหาวิทยาลัยได้

Internet Account สามารถเชื่อมต่อเครือข่ายอินเตอร์เน็ตของมหาวิทยาลัยได้

### **8. เอกสารอ้างอิง**

- 1) ข้อบังคับ ข้อกำหนด ประกาศ ระเบียบ เกี่ยวข้องกับเครือข่ายอินเตอร์เน็ตของมหาวิทยาลัย
- 2) ประกาศของศูนย์คอมพิวเตอร์ เรื่อง การใช้งานเครือข่ายอินเตอร์เน็ตของมหาวิทยาลัย

## **9. แบบฟอร์มที่ใช้**

-

# **10. ปัญหา/ ความเสี่ยง /ข้อควรระวังส าคัญที่พบในการปฏิบัติงานและแนวทางการแก้ไขปัญหา**

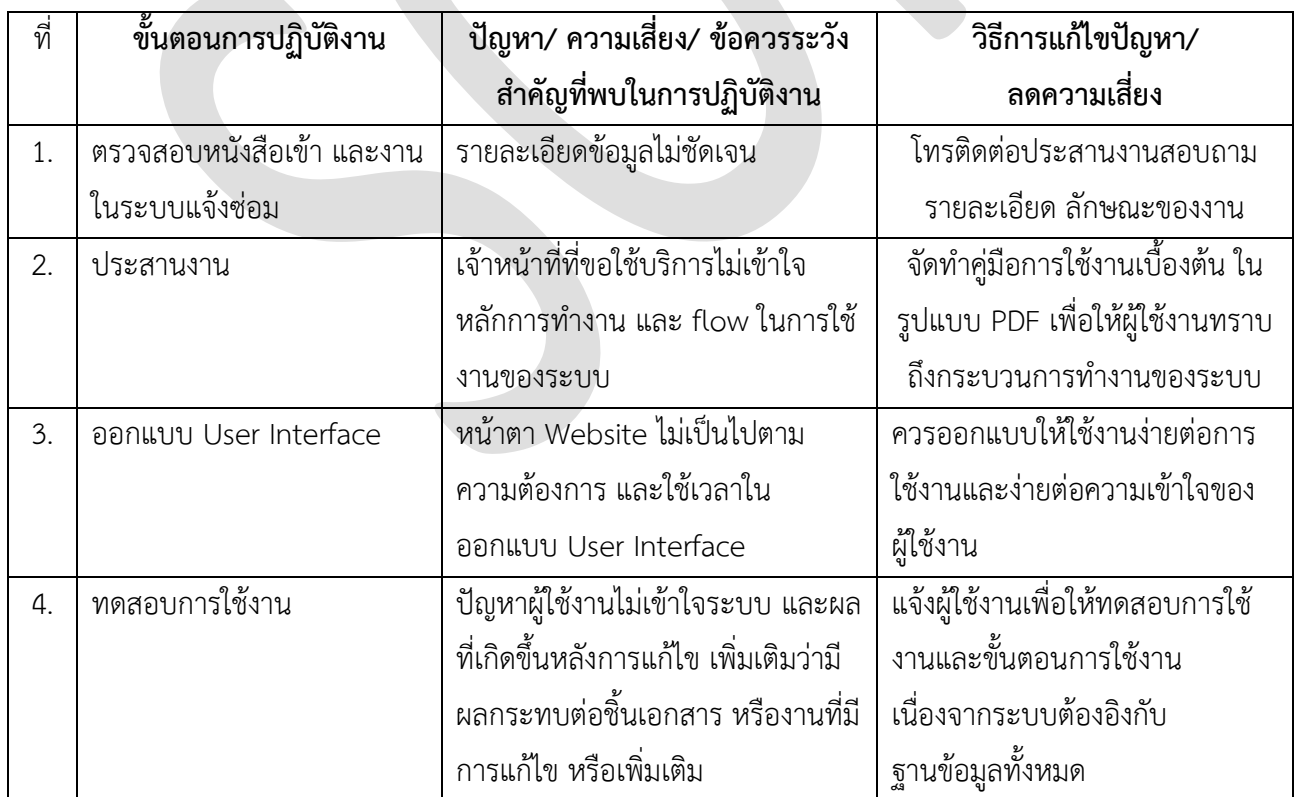

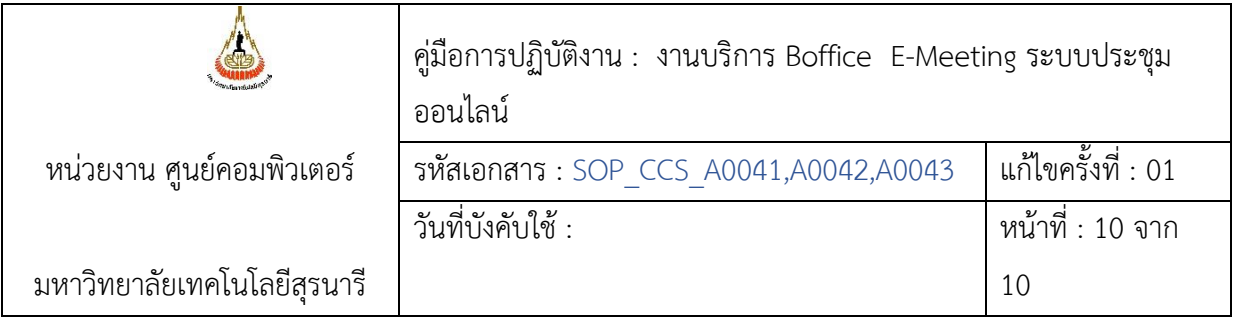

#### **ภาคผนวก**

- ก. แบบฟอร์มการขอรับบริการออนไลน์ (http://eccs.sut.ac.th/eccs)
- ข. ประกาศของศูนย์คอมพิวเตอร์ เรื่อง การใช้งานเครือข่ายอินเตอร์เน็ตของมหาวิทยาลัย (http://ccs.sut.ac.th)

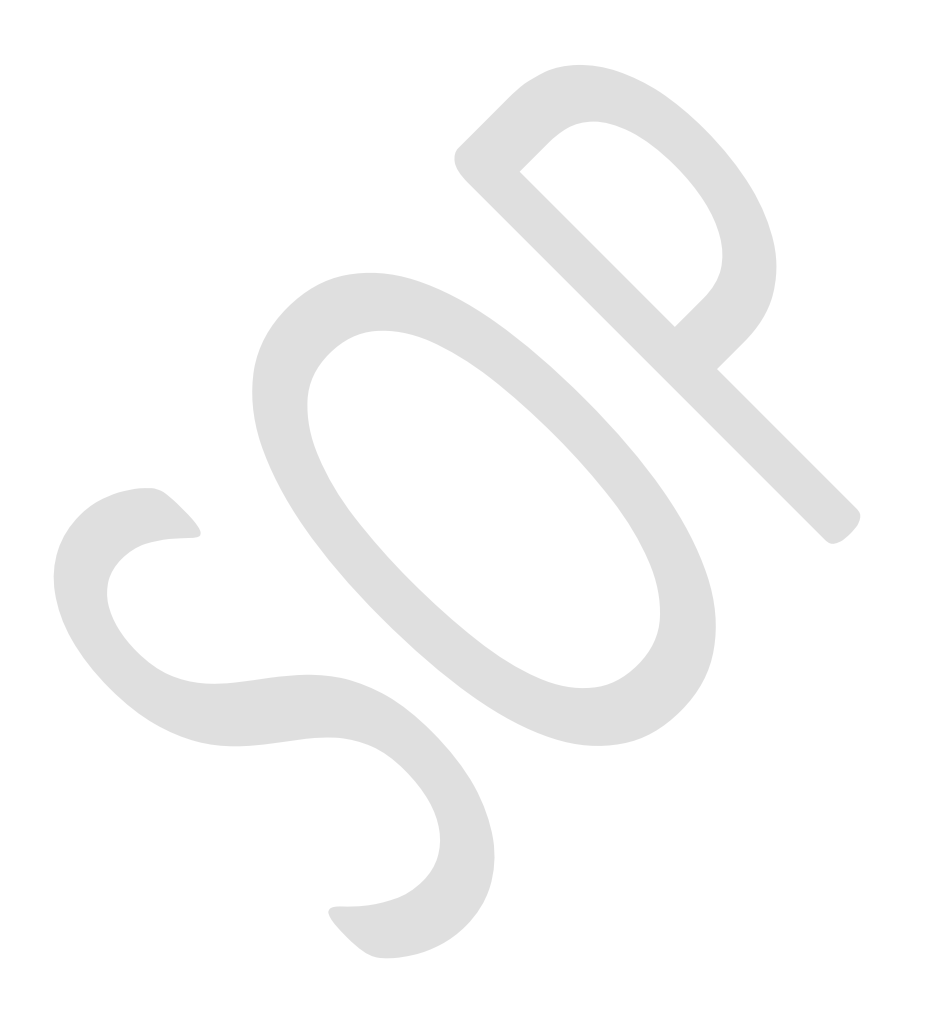